## **[Playing with Qubes Networking for Fun and Profit](http://theinvisiblethings.blogspot.com/2011/09/playing-with-qubes-networking-for-fun.html)**

Today, I would like to showcase some of the cool things that one can do with the Qubes networking infrastructure, specifically with all the new features that have been brought by the just released Qubes Beta 2. This will cover the use of multiple Net VMs for creating isolated networks, the use of a Proxy VM for creating a transparent Tor Proxy VM, as well as demonstration of how to use a Standalone VM with manually assigned devices, to create a "WiFi pen-testing" VM, which surely represents the "for fun" aspect of this post.

#### **Qubes Networking Intro**

From the networking point of view there are three types of VMs in Qubes:

Net VMs, that have networking devices assigned to them, such as e.g. a WiFi or Ethernet card. Each Net VM contains a Xen network backend that is used to provide networking to all VMs that are connected to this Net VM.

Regular VMs (AppVMs) that use the networking provided by Net VMs (so they have Xen network frontends that provide virtual interfaces that are backed by the backend in the corresponding Net VM.

Proxy VMs that combine both of the above: to Net VMs they look like regular AppVMs, because they are consumers of the networking they provide, but to other AppVMs they act as if they were Net VMs themselves, allowing other VMs to connect to them. Of course the Proxy VMs do not have directly assigned networking devices – they use the networking provided by the Net VM that they connect to. One can chain many Proxy VMs, as we will see below.

The virtual interfaces in client VMs are called ethx, and are provided by the xen netfront kernel module, and the corresponding interfaces in the Net/Proxy VM are called vifx.y and are created by the xen\_netback module.

Each Net and Proxy VM implements NAT, specifically masquerading, for all the connected VMs. Additionally to this SNAT, each Net or Proxy VM provides also DNAT redirection for DNS resolutions, so that each VM behind a Proxy or Net VM thinks that it uses a DNS in the Net/Proxy VM, but in fact all the DNS request are DNAT-ed by all the Proxy and Net VMs down the original DNS that is provided to the final Net VM. This smart trick allows us to avoid running a DNS caching server in Proxy/Net VMs.

Also, any VM-to-VM traffic, among the VMs connected to the same Net/Proxy VM is blocked by default.

Additionally, each Proxy VM enforces system-wide firewaling rules, specifically the rules for all the directly connected VMs. Those firewalling rules are centrally managed in Dom0 and exposed to each Proxy VM through Xen store. One useful application of this firewalling mechanism is to limit certain VMs to only specific type of white-listed traffic to minimize likelihood of user mistakes. A good example could be a work VM that might be limited to network connectivity only with the select corporate servers and denied all other traffic. This way, when the user receives an email message with an embedded http link (possibly leading to a malicious website) and accidentally clicks on it, nothing wrong happens.

The current infrastructure doesn't support IPv6 routing, but we will likely add this support in the upcoming Beta 3.

### **The default networking topology in Qubes OS**

When you proceed with the default installation of Qubes Beta 2, then your initial networking topology looks like on the diagram below:

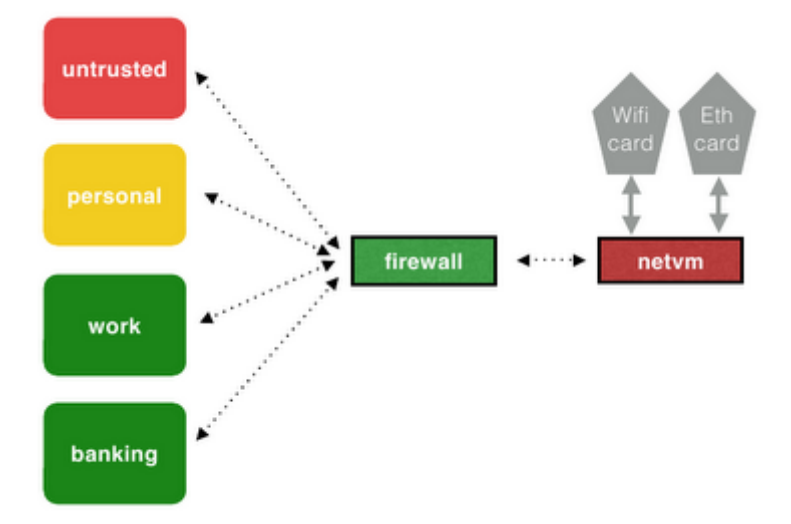

#### The default network configuration in Qubes.

So, by default there is one Net VM, called 'netvm', that is automatically assigned all the networking devices in the system. There is also one Proxy VM, called 'firewallvm' that is directly connected to the default Net VM, and which provides networking to all other VMs in the system. This Proxy VM is used for firewall rules enforcement. Each such service VM consumes 200MB of RAM by default.

### **Network-isolated VMs**

For some VMs it might be desirable to completely disconnect them from any kind of networking access. This can be easy done using the following command (issued from Dom0's konsole):

#### [dom0]\$ qvm-prefs -s netvm none

For example I have a 'vault' VM that I use for keeping my master PGP keys, and other secrets, and this machine is not connected to any network.

## **Using multiple Net VMs for physically isolated networks**

In some scenarios the machine might be connected to two or more physically separate networks (e.g. safe corporate intranet, reachable via ethernet cable on the user's desk, and the unsafe and evil Internet, reachable via WiFi card).

It is easy to use more than one Net VMs in Qubes, and assign different networking devices to different Net VMs, and also decide which VMs are connected to which Net VMs. The diagram below presents an exemplary such setup:

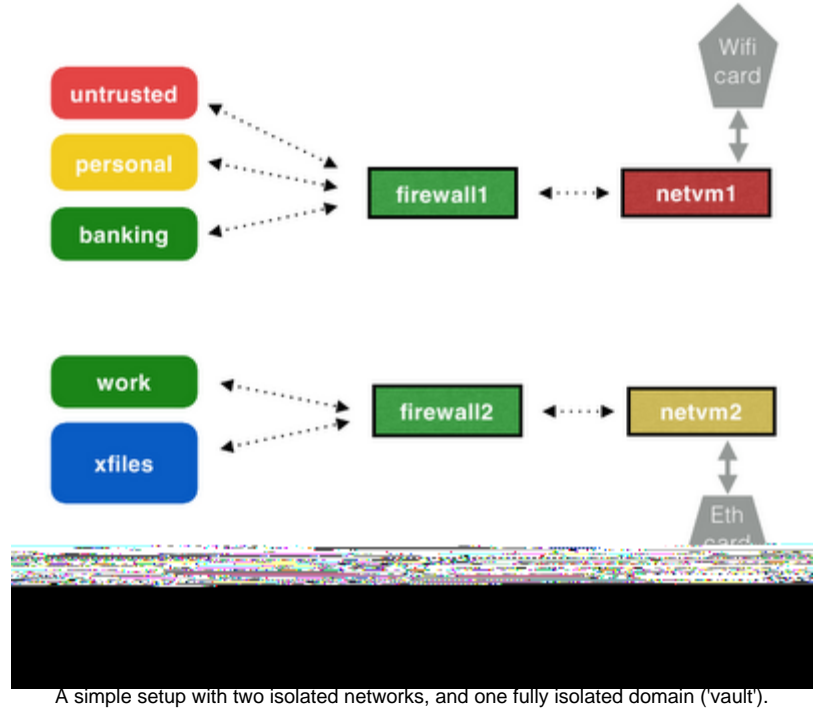

We could created such a setup using the following commands (issued in Dom0):

[dom0]\$ qvm-create netvm1 --net --label red

[dom0]\$ qvm-create netvm2 --net --label yellow

Currently <sub>qvm-create</sub> when used with the --net option automatically assigns all networking devices to the just created VM, so in the example above you would want to remove extra devices from each Net VM using qvm-pci -d, leaving only those you really want, e.g.:

[dom0]\$ qvm-pci -l netvm1 # to get a list of currently assigned devices

[dom0]\$ qvm-pci -d netvm1 02:00.0

Now we should create the Firewall VMs:

[dom0]\$ qvm-create firewallvm1 --proxy --label green

[dom0]\$ qvm-create firewallvm2 --proxy --label green

### ... and connect them to proper Net VMs:

[dom0]\$ qvm-prefs -s firewallvm1 netvm netvm1

[dom0]\$ qvm-prefs -s firewallvm2 netvm netvm2

And now, for any other VM, just set the appropriate Net VM (either firewallvm1 or firewallvm2, or 'none), to get it assigned to either of the isolated networks, e.g.:

[dom0]\$ qvm-prefs -s banking netvm firewallvm1 [dom0]\$ qvm-prefs -s xfiles netvm firewallvm2 [dom0]\$ qvm-prefs -s vault netvm none ...

This configuration provides very strong isolation between the VMs belonging to network #1, and the VMs belonging to network #2. Specifically, this becomes significant if we fear about potential remotely exploitable bugs in the client code of the core TCP/IP stack (in this case the Net VM could potentially compromise all the connected VMs -- but the same problem applies to even physically separated machines that use the same network).

### **Setting up Tor Proxy using a Proxy VM**

Let's now play a bit with Proxy VMs and see how we can use it to create a simple Tor proxy VM. Such a VM would provide anonymized networking to all its clients, so would allow to easily create VMs for anonymous Internet access. The simple setup we would like to prepare is depicted on the figure below:

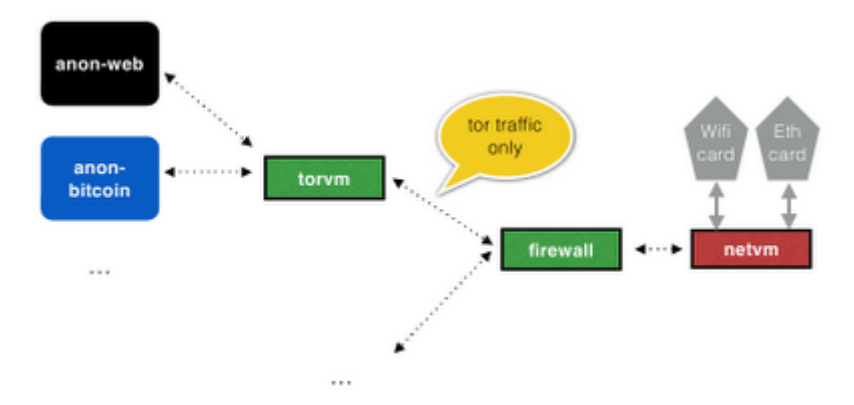

The 'torvm' Proxy VM provides anonymized networking to 'anon-web' and 'anon-bitcoin' VMs. All the traffic generated by the VMs behind 'torvm' is either fed into the Tor network, or discarded. Furthermore, any app running in those VMs is not able to read any global system identifiers, such as the external IP, external MAC address, etc.

Our Tor proxy would forward only the Tor traffic, so we don't have tofear about some Tor-not-aware applications, or even intentionallymalicious ones to compromise the privacy of our connection. This isbecause such applications have no way to generate traffic to theoutside world without going through our Tor proxy (unless they couldexploit a hypothetical vulnerability in the Tor process running inthe Tor VM). Also, the applications running in any VM behind the Torproxy are not able to determine any globally identifiable IDs, suchas the user's external IP address, the real MAC address used by realNICs, etc.

Interestingly just after writing the above paragraph, I discoveredthat one of our xenstore keys had wrong permissions and, as a result,any VM could read it and get to know the actual external IP (the keyis used by a Net VM to communicate the external IP configuration tothe connected Proxy VMs, so they could know when to update thefirewall configuration). The fix for this problem is [here,](http://git.qubes-os.org/?p=mainstream/core.git;a=commitdiff;h=59f71f634af596c8fe2ef507509bf1ae850286c7)and the update (qubes-core-dom0-1.6.32) is now available for Dom0(just do [qvm-dom0-update](http://wiki.qubes-os.org/trac/wiki/SoftwareUpdateDom0)to get it installed).

So, this represents a rather strong setup for use with Tor. Let's nowhave a look at how to practically create such a configuration, stepby step.

First, let's create the VM that will become our Tor proxy:

[dom0]\$qvm-create torvm --proxy --label green

This will create a Proxy VM named 'torvm', based on the defaulttemplate. We will need to now start the template VM and install theTor client there:

[dom0]\$ qvm-run-a fedora-14-x64 gnome-terminal

Alternatively, if we didn't trust the Tor client rpm package to benon-malicious, specifically for its installation scripts to be nonmalicious, we could have based this on a different template, e.g. oneused for less trusted VMs, or we could installed the Tor client in/usr/local,that is backed by the VM's private storage, but this would requirecompiling Tor from sources.

Now, in the just started template VM,lets install the Tor client and (optionally) the Vidalia graphicalfrontend:

[fedora-14-x64]\$sudo yum install tor vidalia

And then power offthe template VM. Now, every VM based on this template, started afterthe template shutdown, will also see the Tor binary in itsfilesystem.

Let's now configureour torvm to properly start Tor proxying at boot:

[dom0]\$ qvm-run-a torvm gnome-terminal

Now, we will createthe following script for starting up the Tor transparent proxy andsetting up traffic redirection using iptables:

[torvm]\$ vim/rw/config/start\_tor\_proxy.sh

and now paste thefollowing into this file:

#!/bin/sh

killall tor

QUBES\_IP=\$(xenstore-readqubes\_ip) TOR\_TRANS\_PORT=9040

if [ X\$QUBES\_IP== X ]; then

echo"Error getting QUBES IP!"

echo"Not starting Tor, but setting the traffic redirection anyway toprevent leaks."

QUBES\_IP="127.0.0.1"

else

/usr/bin/tor\

--SocksPort0 \

--TransListenAddress\$QUBES\_IP --TransPort \$TOR\_TRANS\_PORT \

--DNSListenAddress\$QUBES\_IP --DNSPort 53 \

--RunAsDaemon1 --ControlPort 9051 \

#### || echo"Error starting Tor!"

fi

echo "0" >/proc/sys/net/ipv4/ip\_forward

/sbin/iptables-t nat -F

- /sbin/iptables-t nat -A PREROUTING -i vif+ -p udp --dport 53 -j DNAT--to-destination \$QUBES\_IP:53
- /sbin/iptables-t nat -A PREROUTING -i vif+ -p tcp -j DNAT --to-destination\$QUBES\_IP:\$TOR\_TRANS\_PORT
- /sbin/iptables-I INPUT 1 -i vif+ -p udp --dport 53 -j ACCEPT
- /sbin/iptables-I INPUT 2 -i vif+ -p tcp --dport 9040 -j ACCEPT
- /sbin/iptables-F FORWARD

echo "1" >/proc/sys/net/ipv4/ip\_forward

Except for the"<sup>20BES\_IP=\$(xenstore-readqubes\_ip)" line that reads the torvm'sIP address, there is nothing Qubes-specific in the above listing.It's just a standard way of setting up transparent Tor proxy.</sup>

It is importantthat this file be located in the /rwdirectory, as this directory is backed by the VM's private storageand will survive VM reboots. The VM's root file-system is read-only and all the changes to it are lost on gets anillusion of the root fs being writeable thanks to Copy-On-Writemechanism, but the actual COW backing device is cleared upon each VMshutdown).

We should alsomodify the /rw/config/rc.localscript, to ensure that our Tor proxy is automatically started -- justpaste the following into this script:

#!/bin/sh

# Uncommentthis if you would like to use a custom torrc file:

#rm -f/rw/config/log

#ln -sf/rw/config/torrc /etc/tor/torrc

chkconfigqubes\_netwatcher off

#### chkconfigqubes\_firewall off

/rw/config/start\_tor\_proxy.sh

Finally we shouldalso provide a script that would restart our proxy in case the userdynamically switched the NetVM, which would result in the completelydifferent routing. This could be done by creating a script withpredefi qubes\_ip\_change\_hookwithin /rw/config/directory:

#!/bin/sh

/rw/config/start\_tor\_proxy.sh

Make sure that all the scripts are executable (chmod +x). And that's all.Now, shutdown the torvm:

[dom0]\$ qvm-run--shutdown --wait torvm

From now on, everytime you start the torvm (or when Qubes starts it in response tostart of some other VM that uses torvm as its Net VM), the Tortransparent proxy should be automatically started.

Let's test this bycreating a VM that would be using the just created Tor proxy:

[dom0]\$qvm-create anon-web --label black

[dom0]\$qvm-prefs -s anon-web netvm torvm

Now, every time youstart the anon-web VM (e.g. by clicking on the Web browser icon inthe anon-web's start menu), Qubes will also ensure that torvm is upand running, and this in turn would configure all the Tor proxying for

Fo additionalcontrol one might want to use Vidalia, the graphical front end forTor (this should be installed within the template VM that has beenused for torvm). We could easily start Vidalia by just typing:

[dom0]\$ qvm-run-a torvm vidalia

We should howevermake sure to disable "Start the Tor software when vidaliastarts" option in Settings/General in Vidalia. Otherwise, Vidalia might kill your original Tor (that has transparent proxyopen) and start own withou proxy enabled.

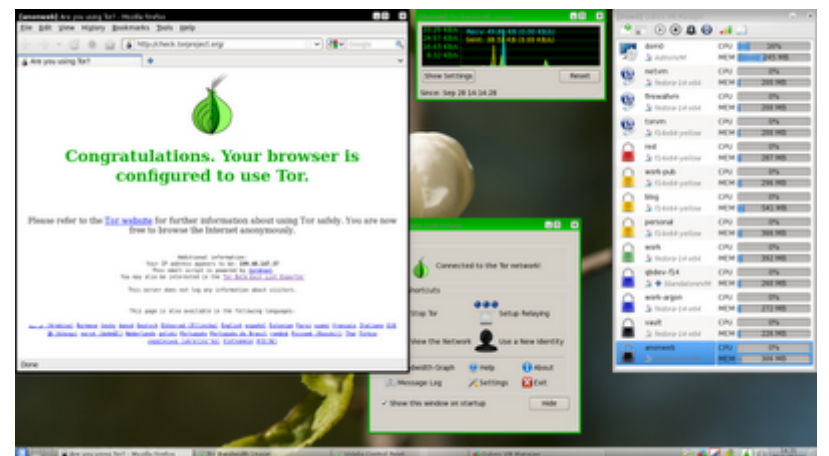

The web browser runs in the 'anon-web' VM that uses 'torvm' for networking access, and thus all the traffic generated by 'anon-web' is routed through the Tor network, or discarded if it's a different traffic than TCP or DNS.

Of course one case easily create more VMs that would be using torvmas their Net VM, as so would have anonymized network access. Thebeauty of this solution is that in case one of my anonymized VM getscompromised, others do not. Plus, the already mentioned benefit, thatno matter whether apps in those VMs are buggy, or even intentionallymalicious, they would not be able to leak out the user's external IPaddress.

## **Creating a WiFipen-testing VM**

Finally let's have some fun and create a WiFi pen-testing VM. Thedesired config is depicted below:

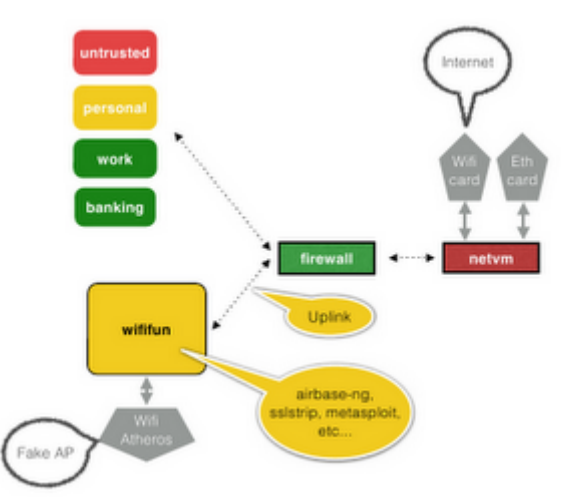

Because we would like to use all sorts of 133t h4x0r t00lzpen-testing security software in this VM, it would make sense tocreate it as a StandaloneVM, which means thatit would get its own copy of the whole file-system (as opposed tojust the home directory, reand /usr/local, as it is the case with regular Qubes VMs). This would ease theinstallation of all the extra software we would need there, and alsoensure that even if the install/build scripts were malicious, thedamages would be contained only to this very VM and nothing else.Also, for some reason the standard Linux WiFi stack and drivers stilldon't support injection on (all?) most of the WiFi cards out of thebox, so we would need to patch the actual kernel drivers -- yetanother reason to use a Standalone VM in this case.

So, let's create the VM first, and assign a WiFi card to it:

[dom0]\$qvm-create wififun --standalone --label yellow [dom0]\$qvm-prefs -s wififun memory 800 #ensure at least this mem at startup .<br>[domn-prefs -s wififun kernel none #use own copy of kernel and modules [dom0]\$ qvm-pci-a wififun

Youcan easily find the BDF address of any device using the 14pc: command in Dom0 -- this would be something like e.g. "02:00.0". You should make sure that this WiFi card is not used by any other VM,specifically by your default Net VM (called 'netvm' in a standardQubes installation). Ideally you could just use a dedicated ExpressCard-based WiFi card, leaving the built in WiFi assigned to yourdefault Net VM.

Because it's aStandalone VM, Qubes will make a copy of the whole root filesystem,and thus it would eat about 5GB of your disk (normal VMs would takeonly as much space as their private fs takes up).

Let's now start the VM...

#### [dom0]\$ qvm-run-a wififun gnome-terminal

... and then install the prerequisite software there, starting withdownloading the reasonably new compat-wireless sources, together withthe required injection patches, and then building and installing thenew kernel modules. All actions below are now executed within the VM.This stuff here is really nothing Qubes- or Xen-specific -- one woulddo more or less the same on any Linux in order to get injectionworking (so, treat this as a free bonus WiFi hacking tutorial onLinux).

[wififun]\$ wgethttp://linuxwireless.org/download/compat-wireless-2.6/compat-wireless-2011-07-14.tar.bz2

[wififun]\$ wgethttp://patches.aircrack-ng.org/channel-negative-one-maxim.patch

[wififun]\$wgethttp://patches.aircrack-ng.org/mac80211-2.6.29-fix-tx-ctl-no-ack-retry-count.patch

[wififun]\$wgethttp://patches.aircrack-ng.org/mac80211.compat08082009.wl\_frag+ack\_v1.patch

[wififun]\$ sudoyum install kernel-devel patch gcc

[wififun]\$ tarxjf compat-wireless-2011-07-14.tar.bz2

[wififun]\$ cdcompat-wireless-2011-07-14

[wififun]\$patch -p1 < ../channel-negative-one-maxim.patch

[wififun]\$patch -p1 < ../mac80211-2.6.29-fix-tx-ctl-no-ack-retry-count.patch

[wififun]\$patch -p1 < ../mac80211.compat08082009.wl\_frag+ack\_v1.patch

[wififun]\$ make

[wififun]\$ sudomake unload

[wififun]\$ sudomake install

Now, lets reboot the VM to ensure thatall the patched drivers will get properly loaded on each VM boot:

[dom0]\$ qvm-run--shutdown --wait wififun [dom0]\$ qvm-run-a wififun gnome-terminal

Let's first see if the WiFi driver got properly loaded and if theinterface has been created (look for wlanxinterface):

[wififun]\$ifconfig -a

If yes, then proceed with the steps below (if not, then have a lookinto dmesg and see what was the problem):

[wififun]\$ sudobash

[wififun]# yuminstall aircrack-ng dnsmasq

[wififun]#airmon-ng start wlan0

[wififun]#iptables -F INPUT

[wififun]#iptables -F FORWARD

[wififun]# echo"1" > /proc/sys/net/ipv4/ip\_forward

Note that you don't need to add anyexplicit masquerading rules, as they are applied by default on QubesVMs (you can take a look at the nat table in the VM if youwant to see by yourself).

Edit the /etc/dnsmasq.conf, SO that it contains at least the following:

interface=at0

dhcp-range=192.168.0.50,192.168.0.150,12h

and then start the dnsmasq daemon -- wewill use it for providing DHCP to our fake AP (the at0 interface willbe created by airbase-ng and emulates the "uplink" of atraditional AP):

[wififun]#/etc/init.d/dnsmasq start

And finally the fake AP:

[wififun]#airbase-ng -e free\_wifi mon0

and on another console (before anyclient connects, but after sirbase-ngQot started), configure the atointerface (make sure it matches what you wrote into dnsmasq.conf):

(you can also add an udev rule to thatautomatically).

and just to verify it really isworking:

[wififun]#tcpdump -i at0

... and now, just wait for a client toconnect to your AP. What you do next is only limited by yourimagination... But hey, this article is about Qubes networking andnot about 0wning client systems ;)

Here's an innocent example usingMoxie's sslstrip (amazing this attack still works so well at the endof 2011...):

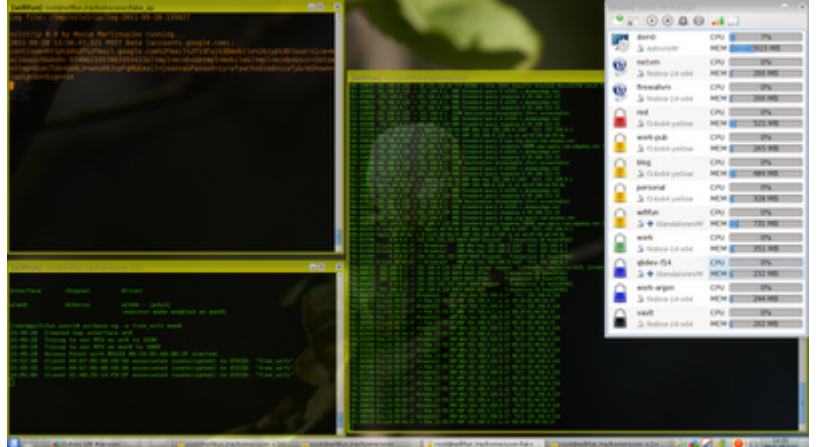

My 'wififun' VM in action using a simple sslstrip attack, that surprisingly still works pretty nice...

Please note that as your wififun VM is a regular Qubes VM, it isautomatically connected to the default Net VM, which in turn providesnetworking to it. That's why it is so easy to create a fullyfunctioning fake AP.

When using custom driver domains, there are currently some catchesyou should be aware:

**Catch #1:** Whenyou start a driver domain lateafter system boot, so after some days of uptime and extensive use ofVMs, Xen might not be able to allocate enough continues (in terms ofMFNs) memory for a driver domain. And PV driver domains, unlikenormal domains or HVM driver domains, do require MFN-continuous memory for their DMA buffers (HVM domains do not need that, becauseIOMMU can create an illusion of this; even though IOMMU is also usedfor PV driver domains, for protection, it doesn't actively translatebus addresses into GMFNs).

This is usually not a bigproblem in practice, because in most cases all the driver domains arestarted early at system boot, when there is still plenty ofnon-fragmented memory available. However it might become a problemwhen one wishes to start e.g. the WiFi pen-testing at some latertime. The work around is to close as many VMs as possible beforestarting such driver domain, and then also reducing, for a moment,the amount of memory assigned to Dom0:

[dom0]\$xm mem-set 0 1600m

andthen starting the driver domain should be fine. Now we can start allother domains, and that should no longer be problematic for thealready running driver domain.

**Catch #2:** Somenetwork cards, notably Express Cards, might not work well with the3.0.4 pvops kernel that we use in all VMs by default. In that caseyou might want to try to use the 2.6.38.3 xenlinux kernel in yourWiFi fun VM -- to do that, follow these steps:

[dom0]\$sudo qvm-dom0-update kernel-qubes-vm-2.6.38.3-10.xenlinux.qubes

# [dom0]\$cp /var/lib/qubes/vm-kernels/2.6.38.3/\*/var/lib/qubes/appvms/wififun/kernels/

[dom0]\$qvm-prefs wififun -s kernelopts "swiotlb=force"

And then, in the VM:

[wififun]\$ sudoyum install kernel-devel-2.6.38.3-10.xenlinux.qubes

And rebuild the compat-wireless,unload, install modules, and then load drivers again.

## **Summary**

As you can see, Qubes Beta 2 now offers a very advanced networkinginfrastructure that allows more advanced users to create verysophisticated configurations, allowing for pretty good isolationbetween various domains and networks. Qubes leaves it up to the user(or admin) to figure out what would be the best configuration -- mostusers would be happy with the default simple setup with just one NetVM and one Firewall VM, while others would go for much more advancedsetups.

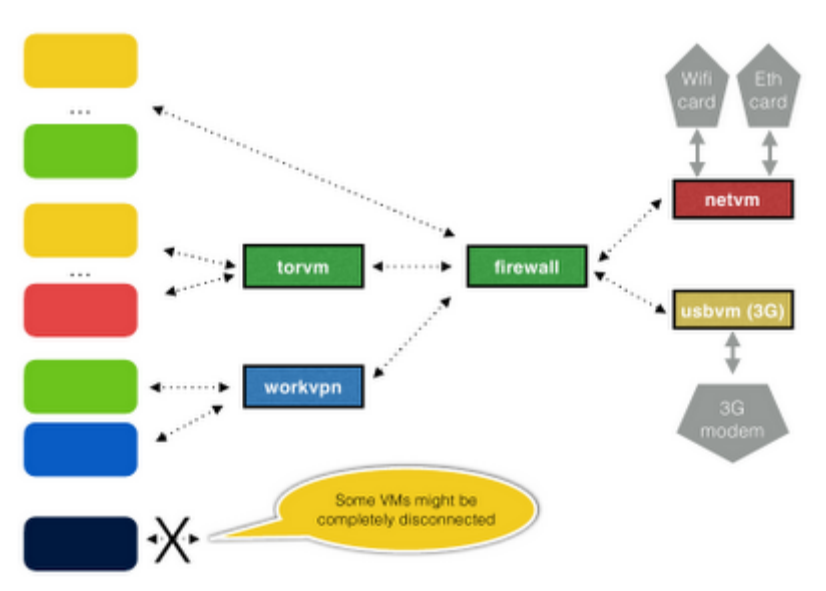

A bit more advanced networking setup. The usbvm has a 3G modem assigned, and it is possible to dynamically switch between the Net VMs without restarting any other VMs.

This software is under [GPLv3](http://www.gnu.org/licenses/gpl-3.0.txt) license. You are welcome to copy, modify or redistribute the source code according to the GPLv3 license.